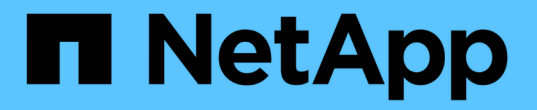

# 更新与配置文件关联的存储系统名称和目标数据 库主机名 SnapManager for SAP

NetApp April 19, 2024

This PDF was generated from https://docs.netapp.com/zh-cn/snapmanager-sap/windows/task-updatestorage-system-name-associated-with-a-profile.html on April 19, 2024. Always check docs.netapp.com for the latest.

# 目录

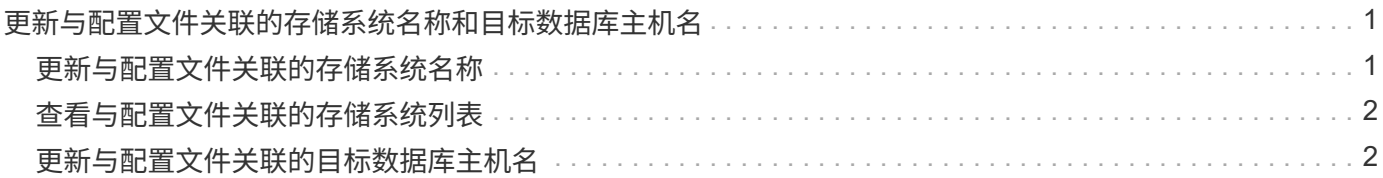

# <span id="page-2-0"></span>更新与配置文件关联的存储系统名称和目标数据库主 机名

使用 SnapManager 3.3 或更高版本,您可以更新存储系统主机名或存储系统地址以及与 SnapManager 配置文件关联的目标数据库主机名。

# <span id="page-2-1"></span>更新与配置文件关联的存储系统名称

通过 SnapManager 3.3 或更高版本,可以更新与配置文件关联的存储系统的主机名或 IP 地址。

### 您需要的内容

您必须确保满足以下条件:

• 此配置文件至少有一个备份。

如果此配置文件没有任何备份,则无需更新此配置文件的存储系统名称。

• 未对此配置文件运行任何操作。

### 关于此任务

您可以使用 SnapManager 命令行界面( CLI )更新存储系统名称或 IP 地址。更新存储系统名称时,仅更新存 储库数据库中存储的元数据。重命名存储系统名称后,您可以像先前那样执行所有 SnapManager 操作。

 $\left(\begin{smallmatrix} 1\\1\end{smallmatrix}\right)$ 

您不能使用 SnapManager 图形用户界面 ( GUI ) 更改存储系统名称。

您必须确保 Snapshot 副本在新存储系统中可用。SnapManager 不会验证存储系统中是否存在 Snapshot 副 本。

但是,在重命名存储系统名称后执行主机滚动升级和回滚时,您必须记住以下几点:

- 如果要在重命名存储系统名称后对主机执行滚动升级,则必须使用新的存储系统名称更新配置文件。
- 如果在重命名存储系统后回滚主机,则必须确保将存储系统名称重新更改为早期的存储系统名称,以便可以 使用早期存储系统的配置文件,备份和克隆执行 SnapManager 操作。

步骤

1. 输入以下命令:

\* smsap storage rename -profile *profile*-oldname *old\_storage\_name*-newname new storage name[quiet -verbes]\*

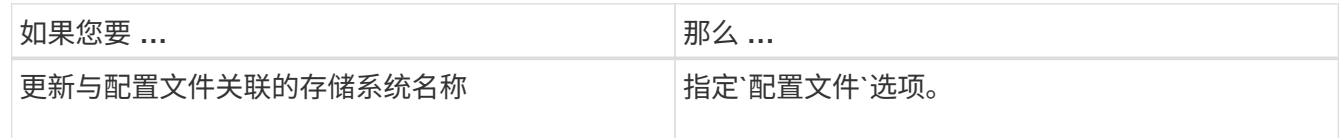

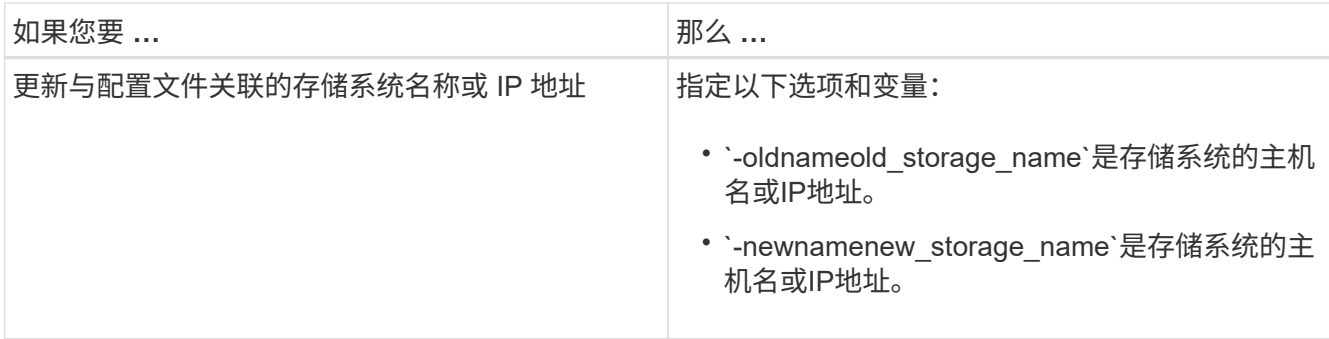

以下示例显示了要更新的存储系统名称:

smsap storage rename -profile mjullian -oldname lech -newname hudson -verbose

# <span id="page-3-0"></span>查看与配置文件关联的存储系统列表

您可以查看与特定配置文件关联的存储系统列表。

## 关于此任务

此列表将显示与特定配置文件关联的存储系统名称。

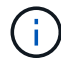

如果没有可用于此配置文件的备份,则无法查看与此配置文件关联的存储系统名称。

#### 步骤

1. 要显示与特定配置文件关联的存储系统的信息、请输入以下命令:

```
* smsap存储列表-profile profiles[-quiet |-verbose]*
```
## 示例

smsap storage list -profile mjubllian

```
Sample Output:
Storage Controllers
    --------------------
STCO1110-RTP07OLD
```
# <span id="page-3-1"></span>更新与配置文件关联的目标数据库主机名

SnapManager (3.2或更高版本) for SAP可以更新SnapManager 配置文件中目标数据库的

主机名。

您需要的内容

- 本地用户的主目录必须了解配置文件到存储库的映射。
- 必须关闭 SnapManager 图形用户界面( GUI )会话。

## 关于此任务

您只能使用命令行界面使用新主机名更新配置文件。

• 不支持在配置文件中更改目标数据库主机名的情形 \*

不支持在以下情况下更改配置文件中的目标数据库主机名:

- 使用 SnapManager 图形用户界面更改目标数据库主机名
- 更新配置文件的目标数据库主机名后回滚存储库数据库
- 运行一个命令,为新的目标数据库主机名更新多个配置文件
- 在运行任何 SnapManager 操作时更改目标数据库主机名

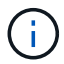

更新配置文件中的目标数据库主机名后,只会更改目标数据库主机名。配置文件上设置的所有其 他配置参数均会保留。

更新目标数据库主机名后,如果克隆或挂载的备份在新主机中不可用,则无法删除或卸载此备份。在这种情况下 ,从新主机运行 SnapManager 操作会导致故障以及早期主机中的陈旧条目。要执行SnapManager 操作、您必 须使用`profile update`还原到先前的主机名。

#### 步骤

1. 输入以下命令:

\* smsap profile update -profile *profile*-file\_-file\_username\_-password *dbname \_db\_dbname*-host *db\_host*(-SID *db\_sid*)[-login-username *db\_username*-password *db\_password*-port *db\_port*]({-rm\_n\_sd\_n\_username)*-duration) "-comment \_comment*]"-snapname-pattern *pattern*]"-summary-notification "-notification " success -email *email\_address1*、*email\_address2*-Subject *Subject\_Pattern*]-failure -email *email\_address1*、email\_archog\_-Subject *Subject\_Pattern*]]]-weeks-unlineweeks\_nodes\_

此命令的其他选项如下:

强制]-nodprop

静默`|`-详细

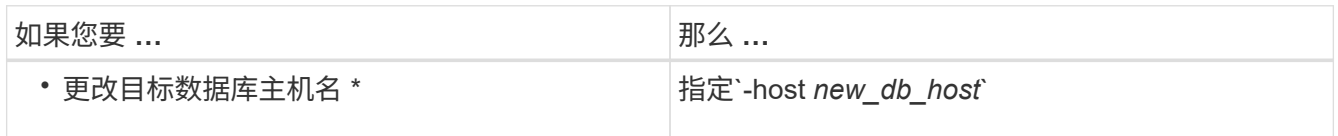

## 2. 要查看配置文件的目标数据库主机名、请输入以下命令:

smsap profile show

#### 版权信息

版权所有 © 2024 NetApp, Inc.。保留所有权利。中国印刷。未经版权所有者事先书面许可,本文档中受版权保 护的任何部分不得以任何形式或通过任何手段(图片、电子或机械方式,包括影印、录音、录像或存储在电子检 索系统中)进行复制。

从受版权保护的 NetApp 资料派生的软件受以下许可和免责声明的约束:

本软件由 NetApp 按"原样"提供,不含任何明示或暗示担保,包括但不限于适销性以及针对特定用途的适用性的 隐含担保,特此声明不承担任何责任。在任何情况下,对于因使用本软件而以任何方式造成的任何直接性、间接 性、偶然性、特殊性、惩罚性或后果性损失(包括但不限于购买替代商品或服务;使用、数据或利润方面的损失 ;或者业务中断),无论原因如何以及基于何种责任理论,无论出于合同、严格责任或侵权行为(包括疏忽或其 他行为),NetApp 均不承担责任,即使已被告知存在上述损失的可能性。

NetApp 保留在不另行通知的情况下随时对本文档所述的任何产品进行更改的权利。除非 NetApp 以书面形式明 确同意,否则 NetApp 不承担因使用本文档所述产品而产生的任何责任或义务。使用或购买本产品不表示获得 NetApp 的任何专利权、商标权或任何其他知识产权许可。

本手册中描述的产品可能受一项或多项美国专利、外国专利或正在申请的专利的保护。

有限权利说明:政府使用、复制或公开本文档受 DFARS 252.227-7013 (2014 年 2 月)和 FAR 52.227-19 (2007 年 12 月)中"技术数据权利 — 非商用"条款第 (b)(3) 条规定的限制条件的约束。

本文档中所含数据与商业产品和/或商业服务(定义见 FAR 2.101)相关,属于 NetApp, Inc. 的专有信息。根据 本协议提供的所有 NetApp 技术数据和计算机软件具有商业性质,并完全由私人出资开发。 美国政府对这些数 据的使用权具有非排他性、全球性、受限且不可撤销的许可,该许可既不可转让,也不可再许可,但仅限在与交 付数据所依据的美国政府合同有关且受合同支持的情况下使用。除本文档规定的情形外,未经 NetApp, Inc. 事先 书面批准,不得使用、披露、复制、修改、操作或显示这些数据。美国政府对国防部的授权仅限于 DFARS 的第 252.227-7015(b)(2014 年 2 月)条款中明确的权利。

商标信息

NetApp、NetApp 标识和 <http://www.netapp.com/TM> 上所列的商标是 NetApp, Inc. 的商标。其他公司和产品名 称可能是其各自所有者的商标。